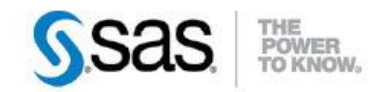

A la Une du Support

# **SAS® Studio – SAS pour tous, SAS sur n'importe quel périphérique.**

SAS Studio est le dernier né des produits SAS, avec son utilisation, écrire et exécuter du code SAS n'aura jamais été aussi simple.

<sup>O</sup> Caractéristiques :

Catégories : Base OS : Windows, Unix Version : SAS® 9.4M1 Vérifié en mai 2014

Il a pour ambition, à terme, d'offrir les mêmes fonctionnalités d'utilisation que les clients SAS® Foundation et SAS® Enterprise Guide.

Plus léger, sans installation cliente, plus flexible, avec un certain nombre de fonctionnalités avancées. Il est à présent possible de développer du code SAS depuis son navigateur web ou sur sa tablette, le tout via une interface légère et moderne.

Il est disponible pour tous les utilisateurs SAS travaillant sous SAS 9.4M1 et supérieur.

#### **Sommaire**

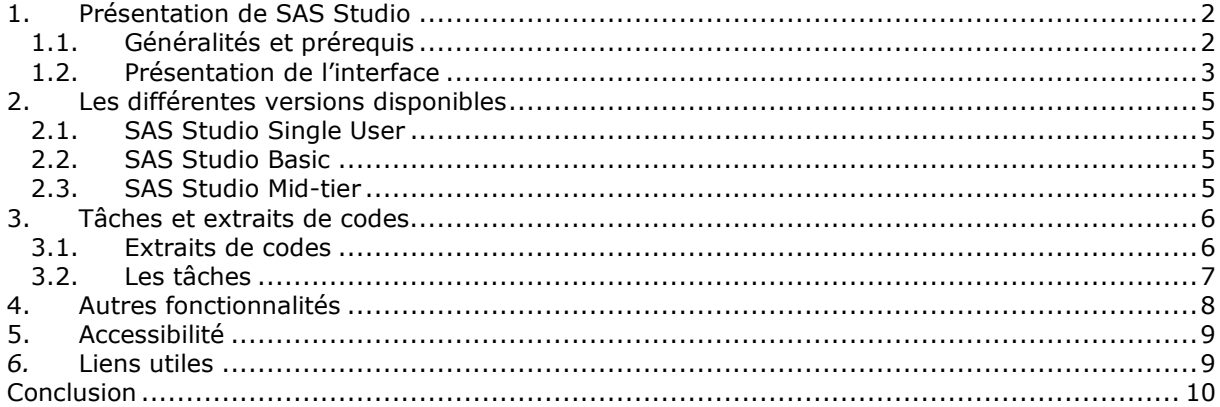

## <span id="page-1-0"></span>**1. PRESENTATION DE SAS STUDIO**

## <span id="page-1-1"></span>**1.1. Généralités et prérequis**

La plupart des développeurs SAS utilisent comme interface de développement pour leurs programmes le client Base SAS® (autrement appelé SAS Display Manager) ou SAS Enterprise Guide. SAS Studio se différencie de ces derniers car il permet d'écrire et d'exécuter du code SAS en utilisant son navigateur web, sans avoir à installer SAS sur sa machine.

Avec SAS Studio il devient possible d'accéder à ses tables SAS, à ses bibliothèques, à ses programmes existants, d'écrire de nouveaux programmes, d'utiliser des tâches existantes ou d'en créer, d'utiliser ses propres extraits de code ou ceux fournis à l'installation, en utilisant le système SAS en arrière-plan.

En effet SAS Studio se connecte à un serveur SAS afin de traiter les programmes SAS.

Ce serveur SAS peut être hébergé dans un environnement de type Cloud, ou sur un serveur présent dans l'entreprise, ou il peut tout simplement se connecter à une installation de SAS présente sur sa propre machine.

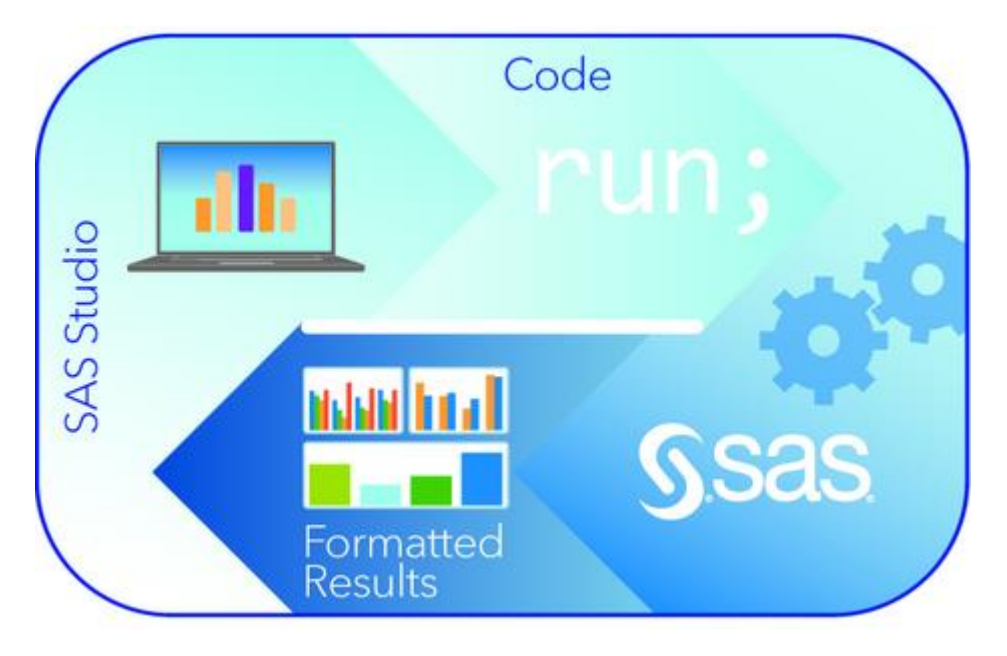

Les prérequis, côté navigateur web pour l'utilisation de SAS Studio, sont décrits dans le tableau ciaprès :

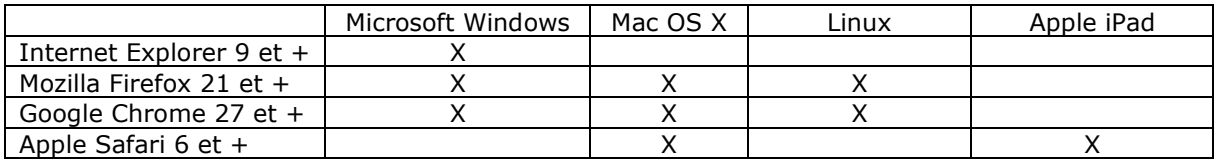

Sur tablettes, le développement a dans un premier temps pris en compte les tablettes Apple iPad mais l'interface a également été testée sur différentes tablettes Android. Il convient d'avoir une résolution supérieure ou égale à 1024x768 et d'utiliser un navigateur compatible HTML5.

Pour des raisons pratiques, nous vous conseillons l'utilisation d'un clavier Bluetooth lors de l'utilisation de SAS Studio sur une tablette, en effet, une simple « proc print » devient difficile à écrire sur un clavier virtuel présent sur l'écran.

Il est à noter qu'il n'y a pas d'éléments en Flash (Adobe) dans l'interface SAS Studio.

SAS Studio a été conçu pour fonctionner avec tous les modules SAS tels que SAS/STAT®, SAS/ETS®, les différents SAS/Access® disponibles, etc. à l'exception de certains modules comme SAS/AF® qui ne sont pas supportés.

La version actuelle ne supporte pas l'ouverture de plusieurs sessions sur le même navigateur. De plus à l'exécution d'un code SAS, l'interface n'est plus utilisable, comme sur un client SAS Base. Avec les prochaines versions ces limites devraient être levées.

# <span id="page-2-0"></span>**1.2. Présentation de l'interface**

Comme évoqué au début de cet article, SAS Studio va permettre une petite révolution pour les utilisateurs de SAS, mais n'entraîne pas de bouleversement sur la façon de travailler des utilisateurs les plus aguerris.

En effet les habitués des interfaces SAS Foundation ou SAS Enterprise Guide ne seront pas perdus, l'environnement de travail ressemble à ce qu'ils connaissent.

La fenêtre principale de SAS Studio se présente de la façon suivante :

- Un volet de navigation sur la gauche (encadré en rouge)
- Un espace de travail sur la droite (encadré en bleu)

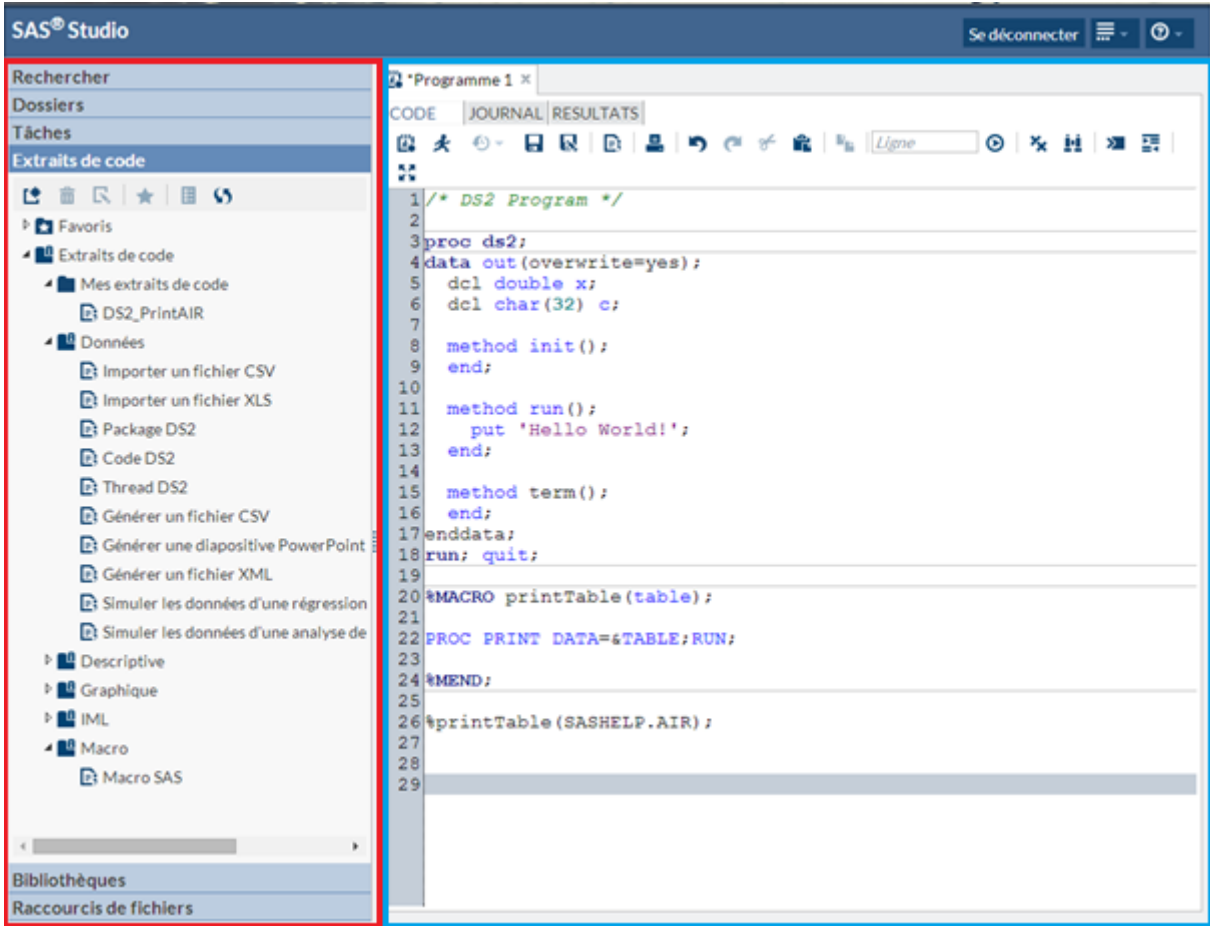

Le volet de navigation permet d'accéder :

- à la fonctionnalité de recherche qui permet de faire une recherche sur un nom de fichier, un nom de dossier, le nom ou la description d'un table, le nom ou le libellé d'une colonne dans une table ou le nom d'une bibliothèque SAS.
- aux dossiers et raccourcis de l'utilisateur
- aux tâches de l'utilisateur
- aux extraits de codes de l'utilisateur
- aux bibliothèques SAS accessibles à l'utilisateur (libname)

Par défaut l'interface se place dans le dossier personnel de l'utilisateur.

L'espace de travail permet d'afficher :

- Les données d'une table
- Le code SAS
- Le journal de l'exécution du code
- Les résultats (sous forme de tableau ou de graphiques).

Par défaut l'espace de travail affiche une fenêtre de nouveau programme.

A l'ouverture de tables, de tâches etc. de nouveaux onglets s'ouvrent dans l'espace de travail.

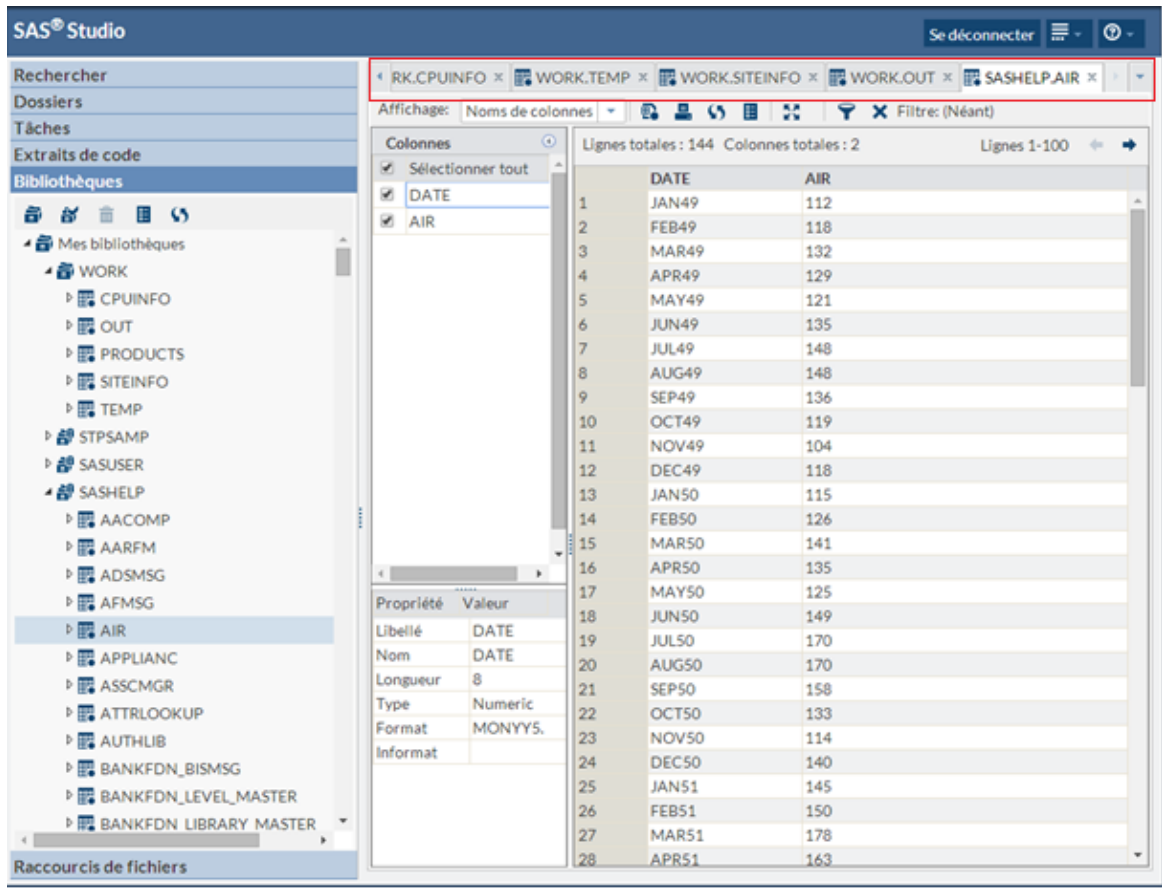

## <span id="page-4-0"></span>**2. LES DIFFERENTES MODES D'UTILISATION**

Trois **packages** de SAS Studio sont disponibles sans coûts additionnels en fonction de la licence SAS utilisée.

<span id="page-4-1"></span>Nous vous invitons à contacter votre commercial SAS afin de déterminer ensemble le package correspondant à votre licence.

## **2.1. SAS Studio Single User**

La version Single User de SAS Studio est uniquement disponible sur Windows, serveur ou desktop.

Cette version ne permet pas un accès distant à SAS, en effet l'accès par le navigateur Web doit se faire sur la machine où SAS Base est installé.

Cette version a du sens sur un PC de bureau ou sur un serveur à partir du moment où l'utilisateur peut se connecter directement à la machine ou via l'application MSTSC (Remote Desktop) de Microsoft.

## <span id="page-4-2"></span>**2.2. SAS Studio Basic**

La version Basic de SAS Studio est uniquement disponible sur les systèmes Linux.

Contrairement à la version Single User, le navigateur peut se trouver à distance.

Lors du lancement de l'interface, l'authentification se fait par les identifiants systèmes de la machine. Cela permet un accès multi utilisateur à une plate-forme SAS sans avoir de serveur de Métadonnées ou de serveur Mid-tier déjà installé.

<span id="page-4-3"></span>Les performances sont uniquement limitées par la taille du serveur (CPU, RAM et Entrées / Sorties disques).

#### **2.3. SAS Studio Mid-tier**

La version Mid-tier de SAS Studio, principalement destinée aux entreprises, fonctionne sur toutes les plateformes supportées par SAS Foundation (de type Windows ou Unix).

Cette version est accessible à partir du moment où la licence SAS contient le module SAS® Integration Technologies, et permet un accès distant à SAS par le navigateur.

L'avantage de cette version, par rapport aux autres versions est son intégration aux métadonnées qui permet notamment l'utilisation des utilisateurs déclarés dans les métadonnées / LDAP et le contrôle de l'accès aux bibliothèques ou leur préaffectation.

Si vous disposez d'un SAS Grid Server, il est possible comme pour SAS Enterprise Guide de mettre en place SAS Studio sur cette architecture

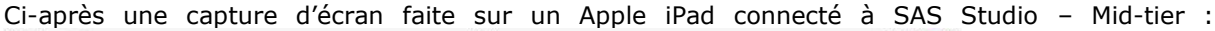

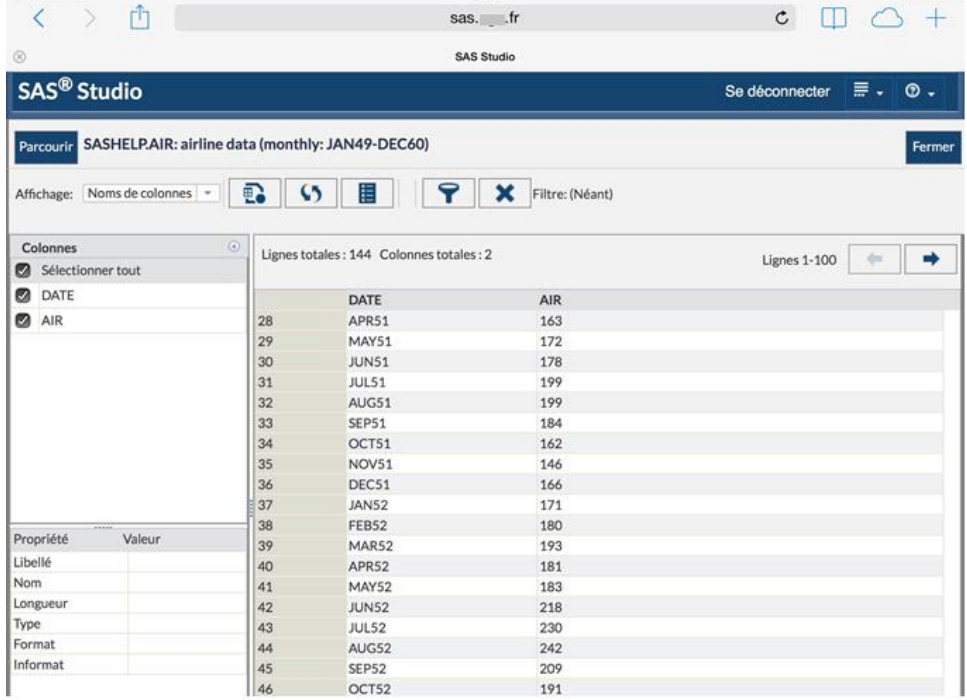

# <span id="page-5-0"></span>**3. TACHES ET EXTRAITS DE CODES.**

<span id="page-5-1"></span>Les fonctionnalités ci-après, précédemment réservées aux utilisateurs de SAS Enterprise Guide, faciliteront la vie des développeurs avec des perspectives sans limites.

## **3.1. Extraits de codes**

Les extraits de codes (« codes snippets » en anglais) d'une façon générale sont des morceaux de codes qu'il est possible d'utiliser n'importe quand au cours du développement.

Un certain nombre d'exemples sont fournis avec SAS Studio mais il est également possible de construire sa propre collection d'extraits de code afin de ne plus avoir à penser deux fois à un développement spécifique.

Il devient alors possible en deux clics, de générer le code SAS nécessaire pour :

- importer un fichier CSV ou XLS
- générer un fichier XML ou CSV à partir d'une table
- générer un graphique (cf. capture ci-dessous).

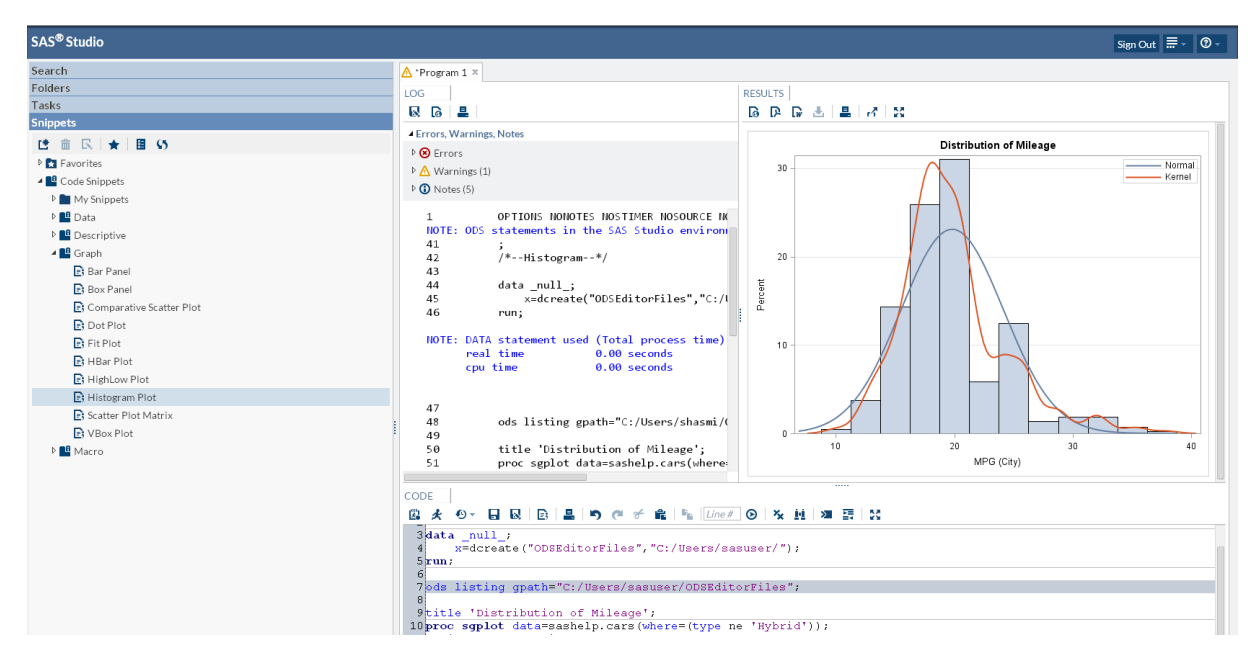

Cette liste non exhaustive peut être rapidement complétée par des morceaux de codes plus ou moins complexes, qui par exemple feraient une « proc print » sur une table, d'une façon spécifique, avec un tri de données et une mise en forme dans l'optique d'une utilisation récurrente.

La seule limite de l'utilisation des extraits de codes et donc du temps qu'il est possible d'économiser est l'imagination des utilisateurs !

# <span id="page-6-0"></span>**3.2. Les tâches**

Les tâches sont accessibles par le volet de navigation de SAS Studio.

Elles sont basées sur des procédures SAS et permettent de générer du code SAS et des sorties formatées, le tout en utilisant les paramètres fournis par l'utilisateur à l'exécution de la tâche ; l'objectif de ces tâches est de guider un utilisateur à travers un processus analytique en utilisant une interface « clic bouton » (sans savoir développer du code SAS).

Prenons l'exemple de tâches qui permettent à l'utilisateur de créer un graphique sous formes d'histogramme, de lancer une analyse de corrélation ou de classer des données.

Quand l'utilisateur sélectionne un paramètre, du code SAS est généré et est exécuté sur le serveur. Toutes les sorties, graphiques ou données, sont affichées dans SAS Studio.

Ci-après une capture d'écran suite à l'utilisation de la tâche « Régression ».

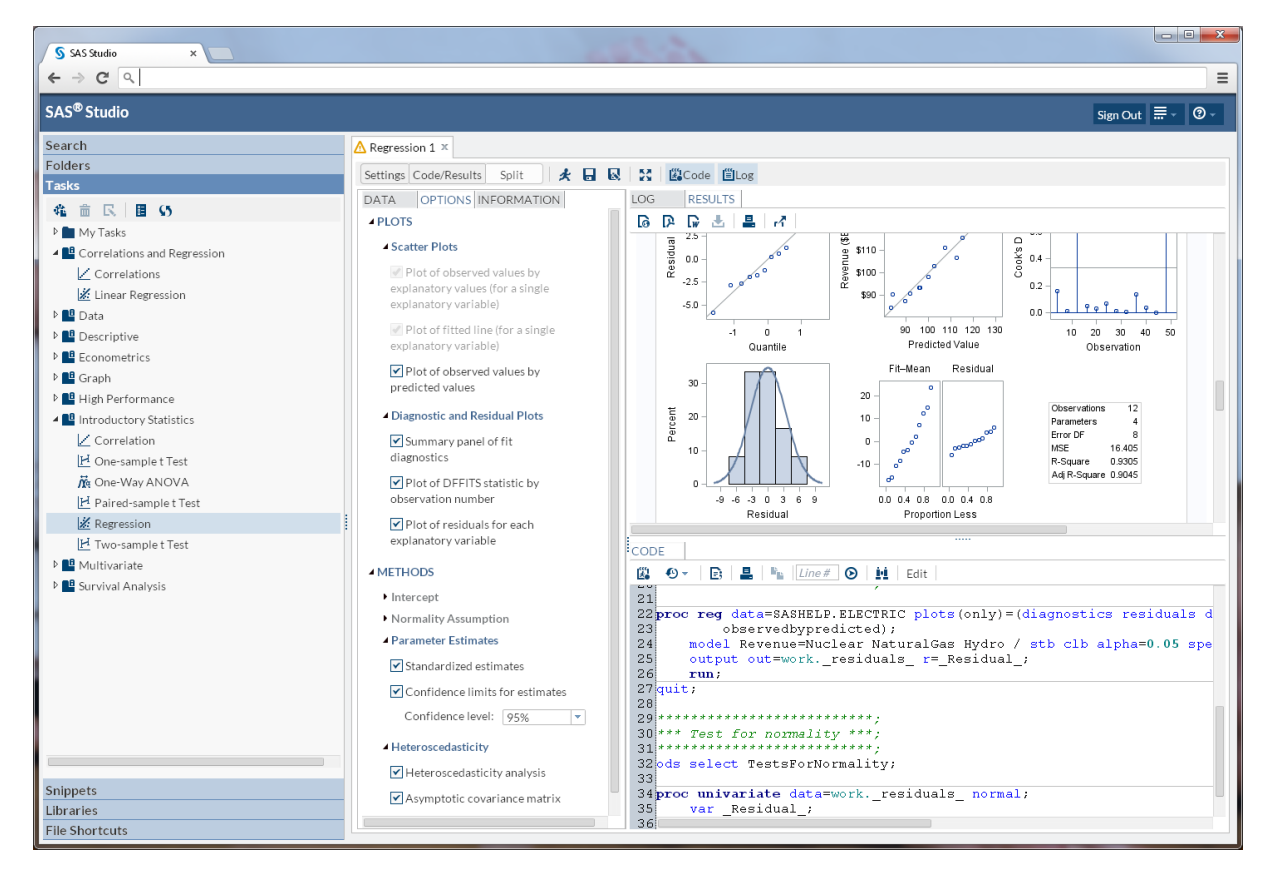

SAS Studio est fourni avec un certain nombre de tâches prédéfinies, il est cependant possible d'éditer, de copier ou de créer de nouvelles tâches.

Toutes les tâches SAS Studio utilisent le même modèle de tâches et le Velocity Template Language (VTL) défini par l'organisation Apache.

Une tâche est définie en indiquant le type de données attendues et les options nécessaires à son bon fonctionnement qui seront sélectionnables par l'utilisateur.

Pour de plus amples informations sur ce sujet vous pouvez lire [cette introduction](http://support.sas.com/resources/papers/proceedings14/SAS302-2014.pdf) très détaillée sur SAS Studio, présentée en début d'année à SAS Global Forum.

## <span id="page-7-0"></span>**4. AUTRES FONCTIONNALITES**

SAS Studio intègre à l'instar de SAS Enterprise Guide, un système d'auto complétion et d'aide automatique à l'utilisation des procédures SAS via des petites bulles d'aide. La coloration syntaxique du code SAS est aussi de la partie et s'accompagne d'un certain nombre d'options modifiables par les préférences dans l'interface (l'affichage du numéro de ligne, la taille de la police utilisée, le style appliqué aux différents formats de sortie (HTML, PDF et RTF, etc.)).

Il est également possible de définir un autoexec qui s'exécutera à l'authentification de l'utilisateur. Ce dernier pourrait par exemple contenir un certain nombre de définitions de bibliothèque (libname) ou références à des fichiers (filename).

Enfin, le timeout de l'application, c'est-à-dire le temps qu'il est possible de garder sa fenêtre ouverte sans interagir avec SAS Studio, est également personnalisable.

Ci-après une capture d'écran sur iPad où l'on peut voir le système d'aide à l'utilisation et l'auto complétion.

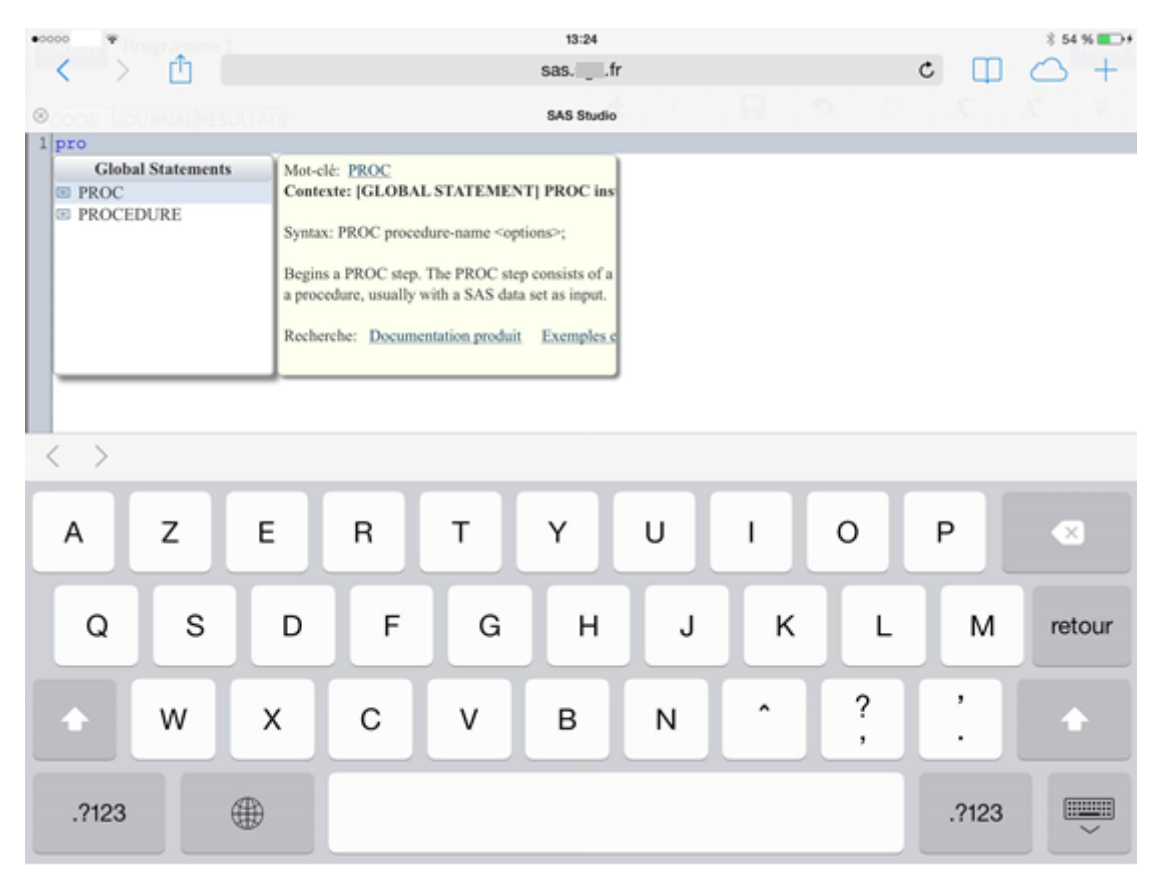

# <span id="page-8-0"></span>**5. ACCESSIBILITE**

SAS Studio a été testé pour une accessibilité facilitée pour les personnes malvoyantes. En effet, SAS Studio respecte les standards en vigueur défini par les Web Content Accessibility Guidelines (WCAG) 2.0 (niveau A et AA) et Web Accessibility Initiative (WAI) défini par le Worldwide Web Consortium (W3C).

Il est conseillé d'utiliser Firefox avec JAWS sur Windows 7/8 ou Safari avec la fonctionnalité VoiceOver sur Mac OS X.

De nombreux raccourcis claviers sont accessibles pour une utilisation de SAS Studio sans la souris.

Pour de plus amples informations vous pouvez consulter [cette page.](http://support.sas.com/documentation/onlinedoc/sasstudio/3.1/en/accessibility/HTML/sasstudioa11ywinosx.htm)

#### <span id="page-8-1"></span>*6.* **LIENS UTILES**

Ci-après quelques liens utiles aux utilisateurs, développeurs et administrateurs de SAS Studio :

- Fiche produit <http://support.sas.com/software/products/sasstudio/index.html>
- Getting Started with Programming in SAS(R) Studio 3.1 [http://support.sas.com/documentation/cdl/en/webeditorgs/67103/HTML/default/viewer.ht](http://support.sas.com/documentation/cdl/en/webeditorgs/67103/HTML/default/viewer.htm#n1dv39bpki5yjnn1vwrt7g1b97ii.htm) [m#n1dv39bpki5yjnn1vwrt7g1b97ii.htm](http://support.sas.com/documentation/cdl/en/webeditorgs/67103/HTML/default/viewer.htm#n1dv39bpki5yjnn1vwrt7g1b97ii.htm)
- SAS(R) Studio 3.1: User's Guide [http://support.sas.com/documentation/cdl/en/webeditorug/66932/HTML/default/viewer.ht](http://support.sas.com/documentation/cdl/en/webeditorug/66932/HTML/default/viewer.htm#n1m9gdqzfsnliqn1taqi1gdr3ouu.htm) [m#n1m9gdqzfsnliqn1taqi1gdr3ouu.htm](http://support.sas.com/documentation/cdl/en/webeditorug/66932/HTML/default/viewer.htm#n1m9gdqzfsnliqn1taqi1gdr3ouu.htm)
- SAS(R) Studio 3.1: Administrator's Guide [http://support.sas.com/documentation/cdl/en/webeditorag/67158/HTML/default/viewer.ht](http://support.sas.com/documentation/cdl/en/webeditorag/67158/HTML/default/viewer.htm#n1egr4vpqvzi4nn1kv80f8mp65h6.htm) [m#n1egr4vpqvzi4nn1kv80f8mp65h6.htm](http://support.sas.com/documentation/cdl/en/webeditorag/67158/HTML/default/viewer.htm#n1egr4vpqvzi4nn1kv80f8mp65h6.htm)
- SAS(R) Studio 3.1: Developer's Guide [http://support.sas.com/documentation/cdl/en/webeditordg/66934/HTML/default/viewer.ht](http://support.sas.com/documentation/cdl/en/webeditordg/66934/HTML/default/viewer.htm#p0v8fkzgwjpfv5n11vvnpnvt6mec.htm) [m#p0v8fkzgwjpfv5n11vvnpnvt6mec.htm](http://support.sas.com/documentation/cdl/en/webeditordg/66934/HTML/default/viewer.htm#p0v8fkzgwjpfv5n11vvnpnvt6mec.htm)
- Accessibility Features of SAS Studio [http://support.sas.com/documentation/onlinedoc/sasstudio/3.1/en/accessibility/HTML/sass](http://support.sas.com/documentation/onlinedoc/sasstudio/3.1/en/accessibility/HTML/sasstudioa11ywinosx.htm) [tudioa11ywinosx.htm](http://support.sas.com/documentation/onlinedoc/sasstudio/3.1/en/accessibility/HTML/sasstudioa11ywinosx.htm)
- Introduction to SAS Studio <http://support.sas.com/resources/papers/proceedings14/SAS302-2014.pdf>
- Velocity Template Language <https://velocity.apache.org/engine/releases/velocity-1.5/index.html>
- Définition des Règles pour l'accessibilité des contenus Web (Web Content Accessiblity Guidelines – WCAG) 2.0 sur le site du World Wide Web Consortium : <http://www.w3.org/Translations/WCAG20-fr/>
- Définition de l'Initiative d'Accès au Web (Web Accessibility Initiative WAI) sur le site du World Wide Web Consortium :<http://www.w3.org/Translations/WCAG20-fr/>

## <span id="page-9-0"></span>**CONCLUSION**

Comme il a été présenté dans cet article, SAS Studio correspond à une évolution logique de SAS vers une utilisation sans client lourd.

A l'heure où cet article est écrit, la version en vigueur de SAS Studio est la version 3.1 mais la version 3.2 est déjà annoncée pour le second semestre 2014 et apportera son lot de nouveautés.

Si vous rencontrez des problèmes dans l'utilisation du produit SAS Studio, vous pouvez nous écrire à support@sas.com, en attachant à votre message l'erreur reçue ainsi que le journal d'exécution associé.

Younes SAMMOUR - Consultant Support Clients SAS France